# Online Employment Services **www.emploiquebec.net**

## **Check the Job Market**

# **User's Guide**

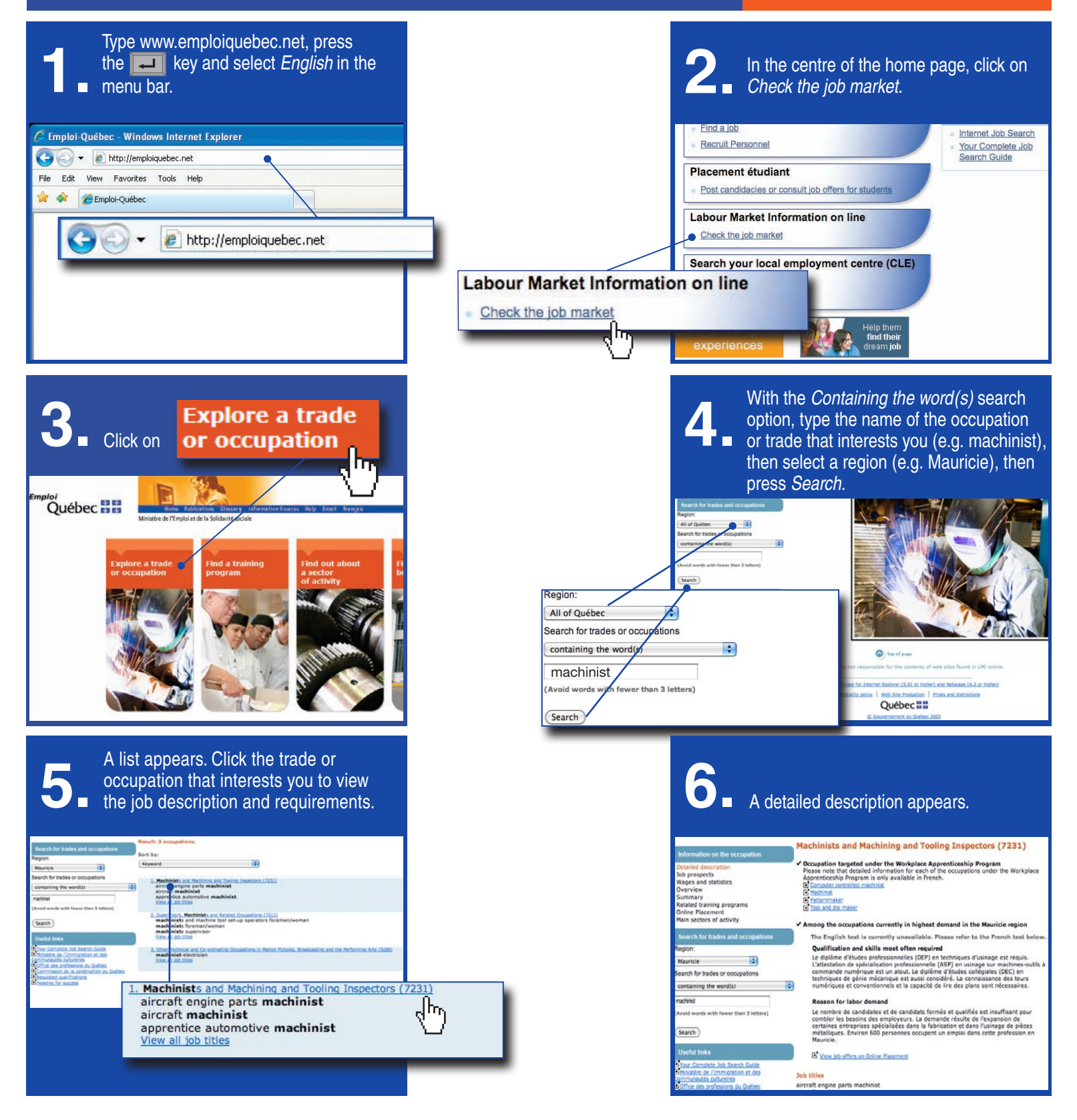

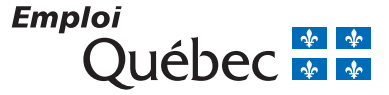

# **Check the Job Market (continued) User's Guide**

Click on *Wages and statistics* to see the average annual salary and hourly

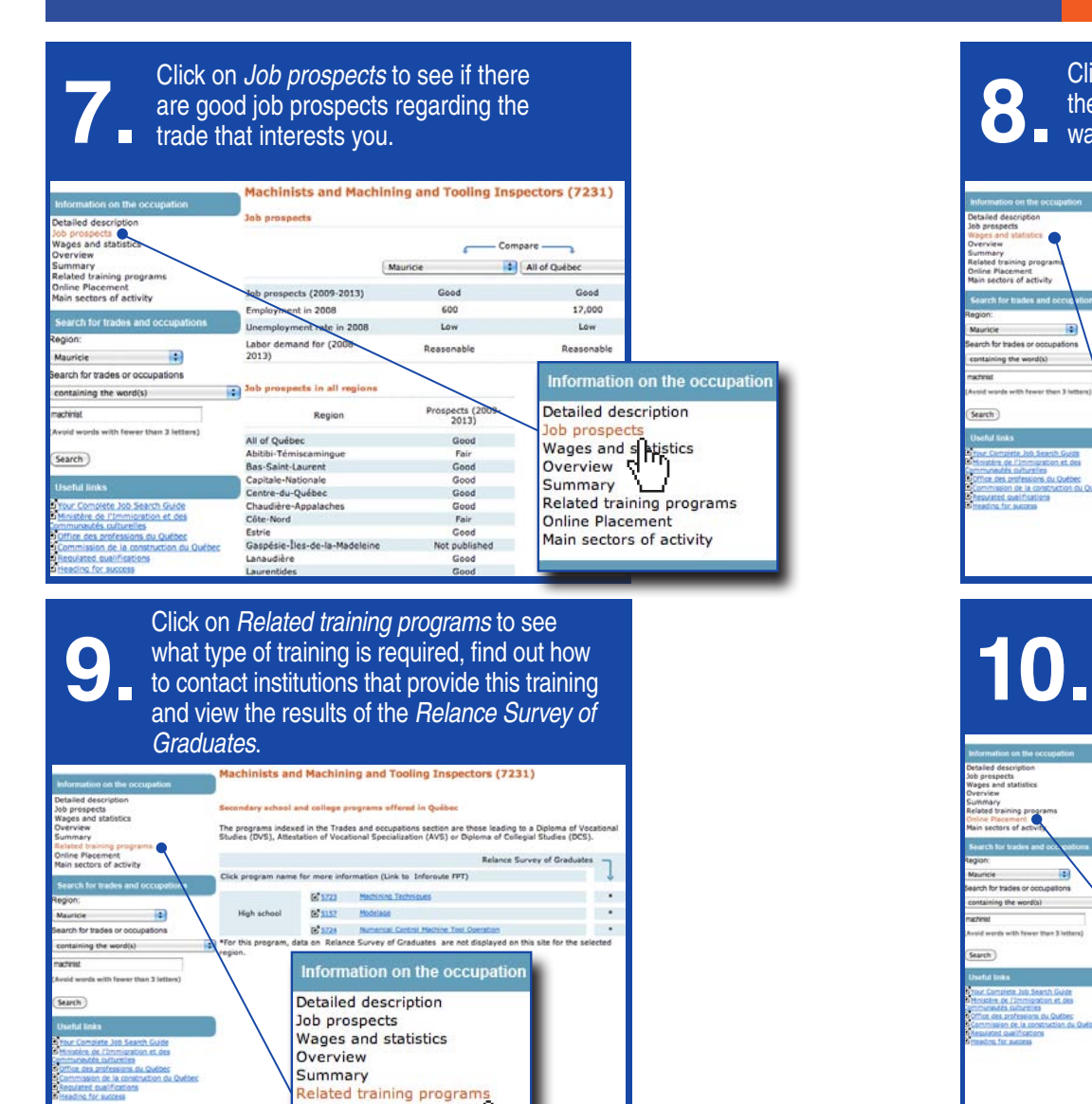

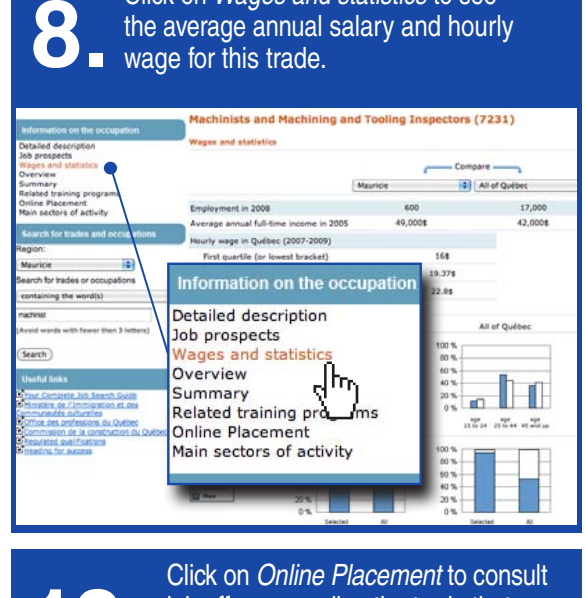

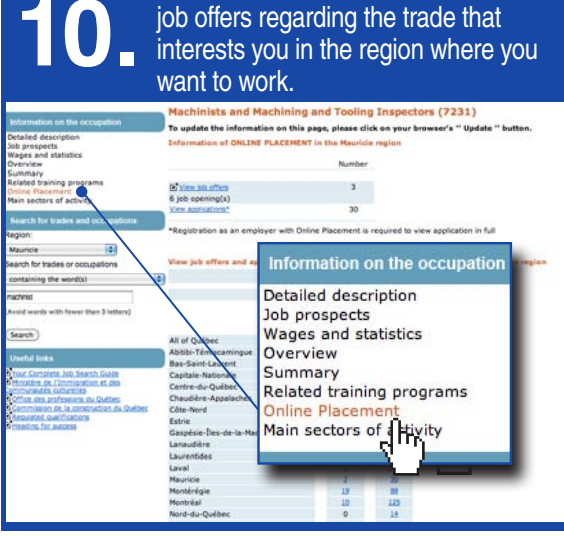

# **THER FUNCTIONS**

**Section**

Use the navigation bar  $\bigcirc$ <sub>Reack</sub>  $\cdot$   $\bigcirc$   $\cdot$   $\bigcirc$   $\bigcirc$  or the Breadcrumb trail **Home->** Search for occupations-> Results-> Detailed description

to return at any time to the previous page or to the home page.

**Online Placement** Online Placement<br>Main sectors of activity party

### **Find a training** program

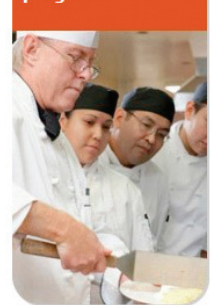

*Find a training program* will take you to the Vocational and Technical Training site or to the University sites.

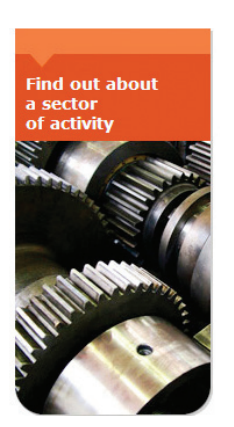

### **Section**

*Find out about a sector of activity* lets you access a whole range of sector related information and sites.

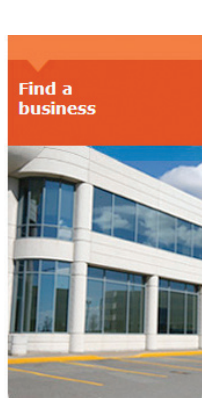

**Section** *Find a business*  lets you access a business directory in the region where you want to work.